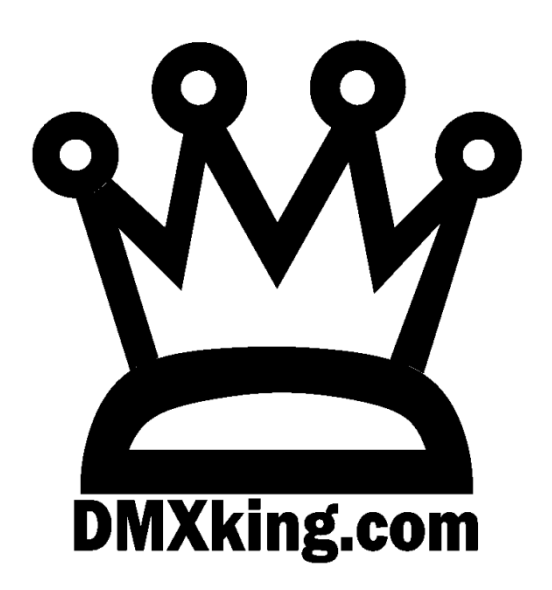

# eDMX4 PRO

# Interface

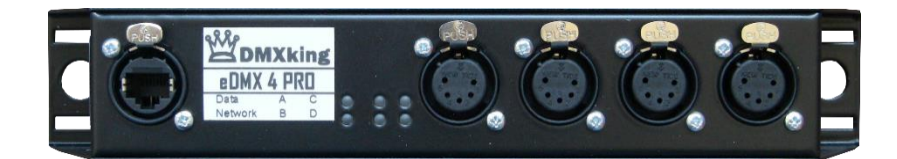

USER MANUAL

# TABLE OF CONTENTS

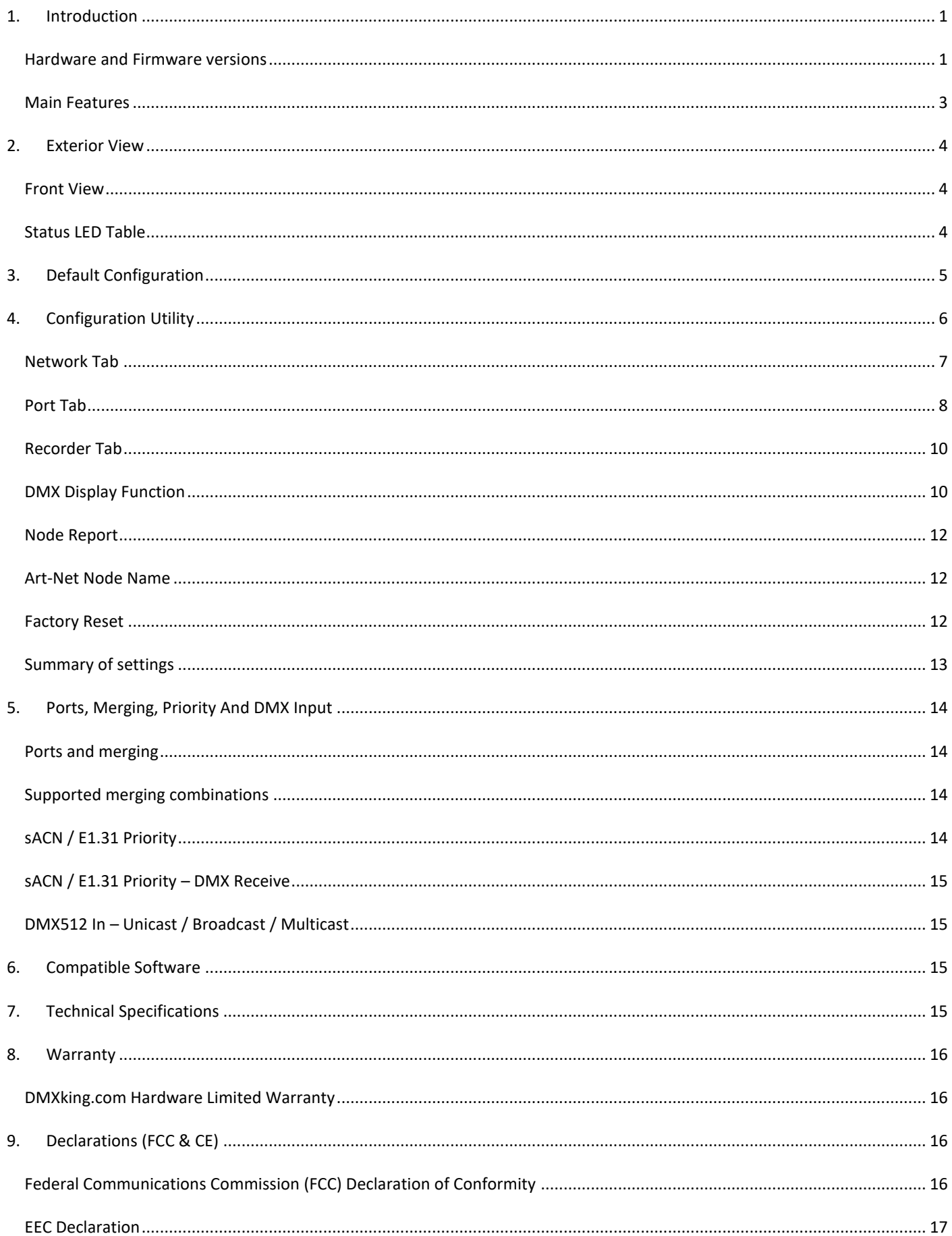

### <span id="page-2-0"></span>**1. INTRODUCTION**

Thanks for purchasing a DMXking.com product. Our aim is to bring you high quality products with great features we know you'll appreciate. We ship only what's required which is why there's no CD or printed manual in the box, this is part of our commitment to minimizing environmental impact.

This user manual covers features up to v3.13 firmware. Some functionality may not be available with earlier firmware versions.

#### <span id="page-2-1"></span>HARDWARE AND FIRMWARE VERSIONS

From time to time minor hardware changes occur in our products usually small feature additions or unseen optimizations. The table below lists eDMX4 PRO product variants. Check the product label for P/N details.

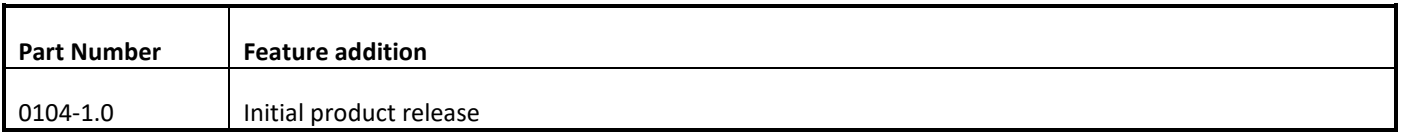

Firmware updates are released on a semi-regular basis. We recommend updating to the latest available firmware version so all product features are available. Please take note the user manual reflects latest firmware version features unless otherwise noted.

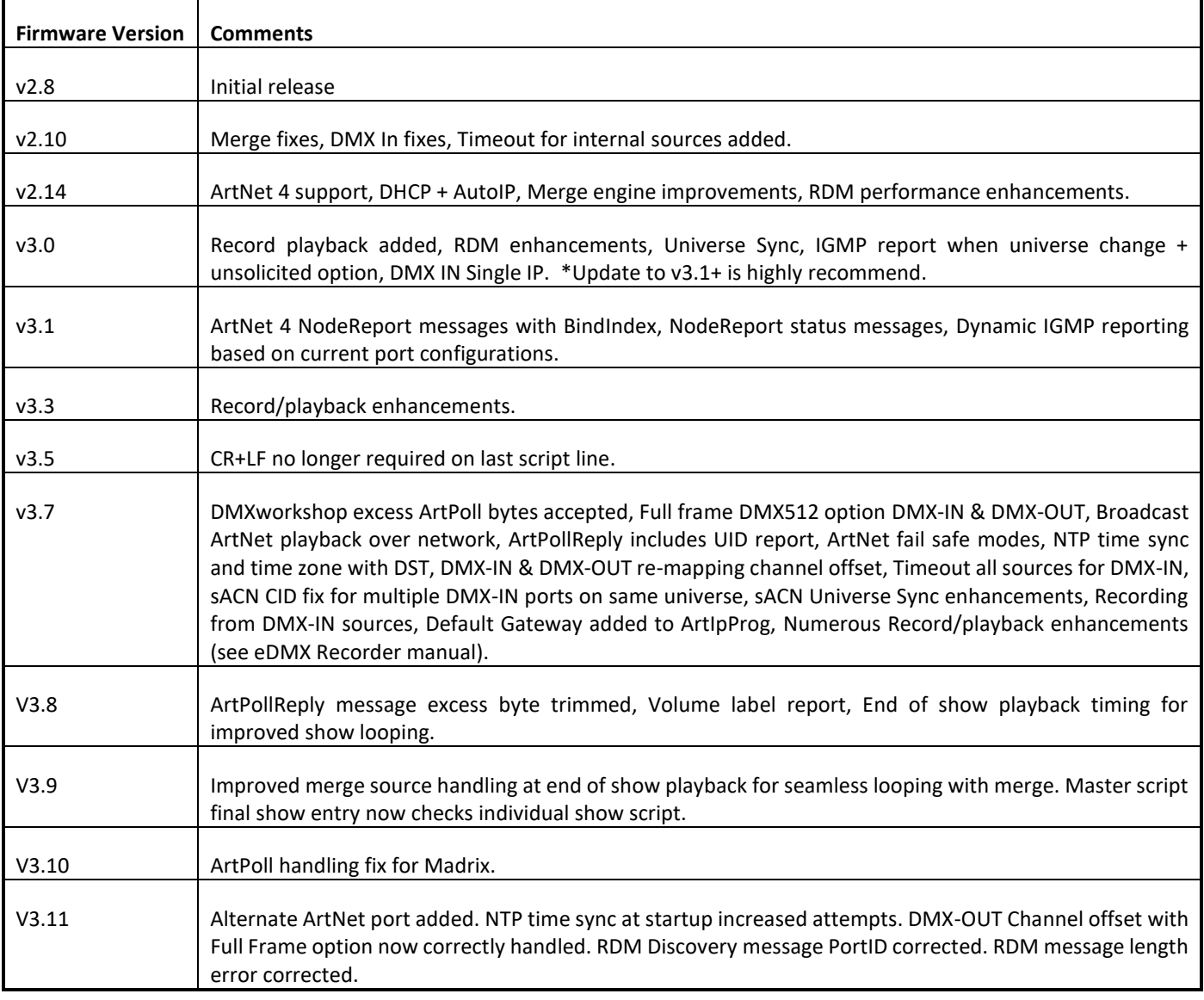

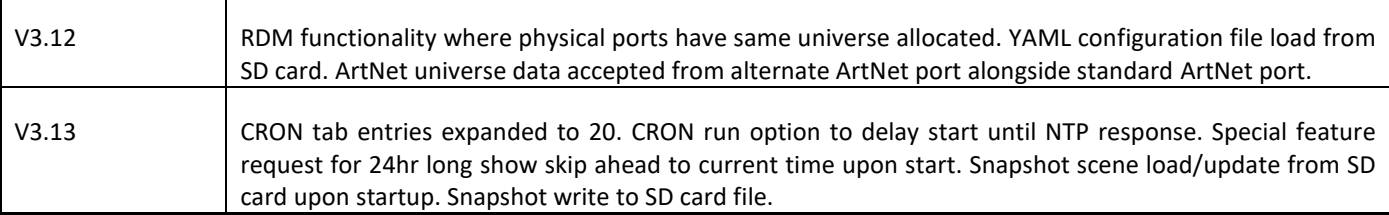

#### <span id="page-4-0"></span>MAIN FEATURES

- Static or DHCP IPv4 network addressing.
- − Supported operating systems: Any with Ethernet networking support. Windows, MAC OS, Linux, iOS, Android....
- − eDMX4 PRO 4x DMX512 Out or DMX512 In with Art-Net, sACN E1.31 and E1.20 RDM support
- − Art-Net broadcast, Art-Net II,3 & 4 unicast, sACN/E1.31 Multicast and sACN Unicast support
- − Merge 2 incoming Art-Net/sACN streams per output channel with both HTP and LTP options
- − Merge Art-Net/sACN + DMX input -> DMX output(s)
- − Merge 2x DMX input -> DMX output(s)
- − Split 1x DMX input -> 3x DMX outputs
- sACN Priority takeover for multi-tier controller arrangements
- − Mix and match ArtNet with sACN merge/priority sources
- − DMX-IN and DMX-OUT channel offset re-mapping
- User configuration of Art-Net Node short and long names
- 1500V Isolation between every port
- Tough metal enclosure with multiple mounting options including 19" rack mount
- − Available with 3 pin or 5 pin XLR socket options
- − Power over Ethernet 802.3af compliant and etherCON for network connection
- − E1.11 Higher Protection Level "DMX512-A Protected" device
- − Fully compatible with all software and hardware that supports Art-Net I, II, 3 & 4 and sACN protocols
- − Works with your existing console if Art-Net or sACN external nodes are supported
- Universe Sync Art-Net, sACN and Madrix Post Sync
- Recording and playback to microSD card (not included). See eDMX PRO Record / Playback manual
- Standalone show playback without computer or network connection
- Internal clock with NTP time sync for timed playback
- − Configuration utility with basic Art-Net output/input test functionality
- Firmware updates can be performed by end user

# eDMX4 PRO products consider Art-Net 00:0:0 to be Universe 1 (i.e. offset by 1) so there is an easy mapping between sACN/E1.31 and Art-Net.

# <span id="page-5-0"></span>**2. EXTERIOR VIEW**

#### <span id="page-5-1"></span>FRONT VIEW

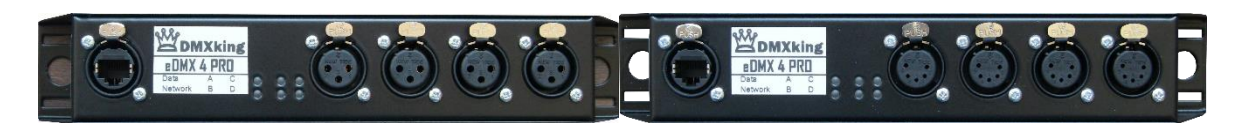

Ethercon connector for power/network using 802.3af PoE switch or power injector. Higher power 802.3at switches/injectors will also work. Four female 3pin or 5pin XLR connectors for DMX512-A *input* or *output* function on each port.

Important Note: eDMX4 PRO requires either an 802.3af / 802.3at compliant network switch or PoE power injector. See DMXking.com product accessories.

#### <span id="page-5-2"></span>STATUS LED TABLE

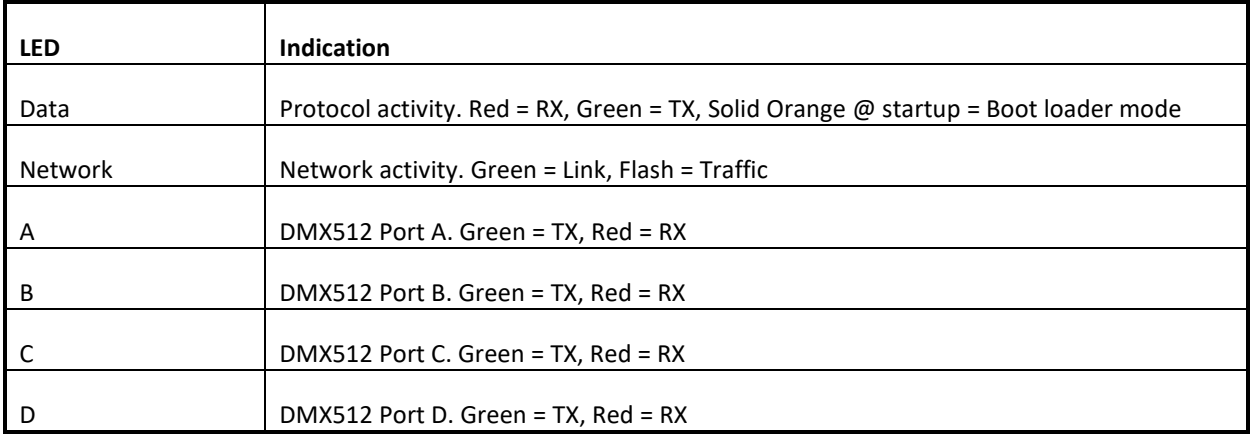

# <span id="page-6-0"></span>**3. DEFAULT CONFIGURATION**

All eDMX4 PRO units ship with default IP address settings. Please reconfigure network settings as required before use.

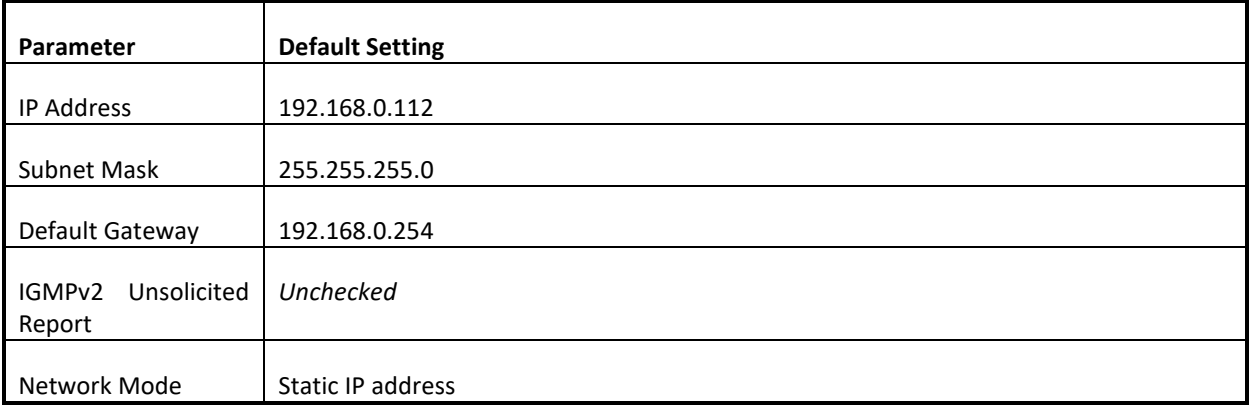

#### DMX512 Port configuration parameter defaults.

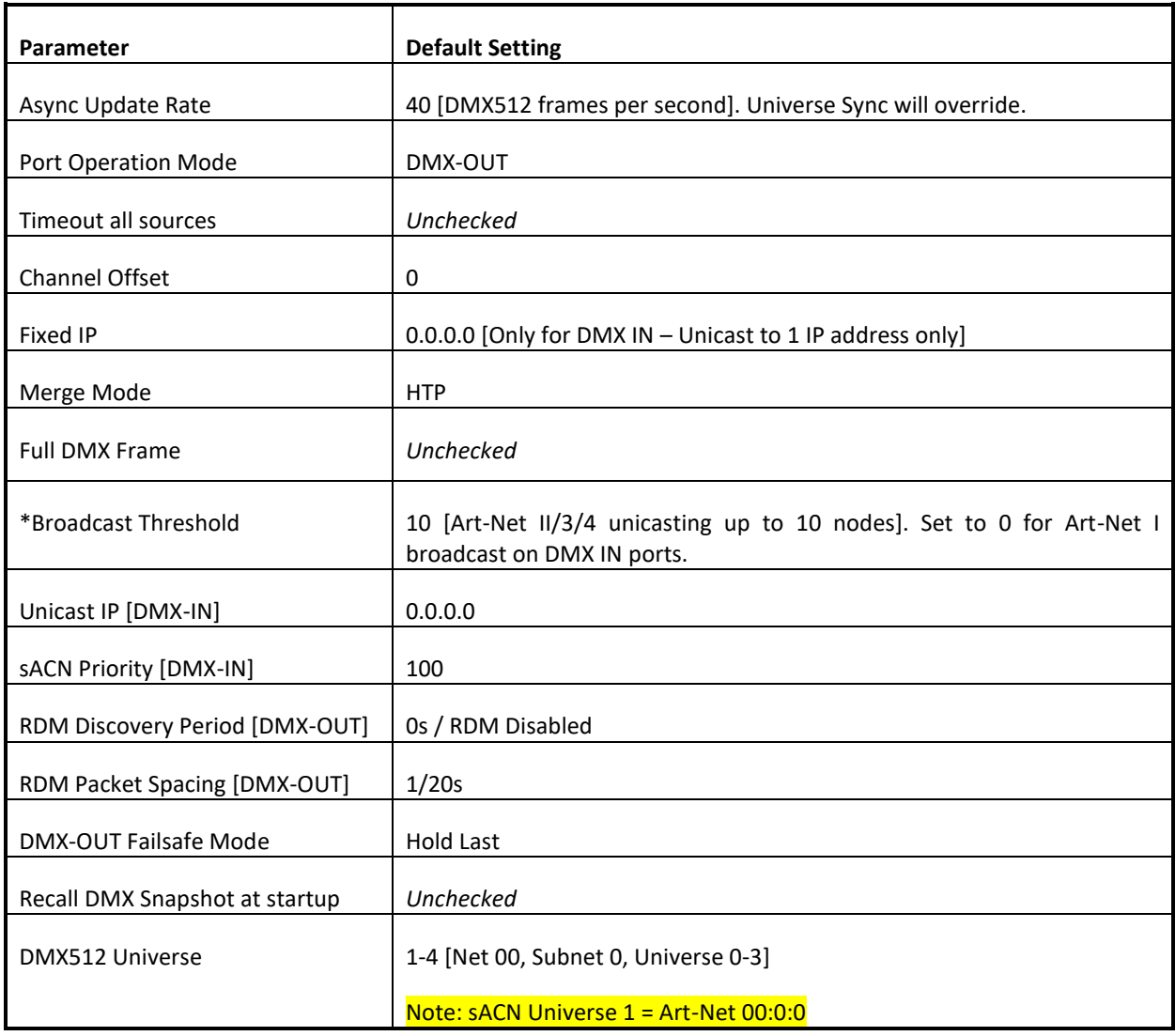

\*Global threshold for all DMX-IN ports, configured in Port A settings tab.

## <span id="page-7-0"></span>**4. CONFIGURATION UTILITY**

The eDMX Configuration utility provides a simple interface to all device parameters. Typically, these are set once during initial configuration and left untouched. If you are not confident in setting up network IP Address, Subnet Mask and Default Gateway parameters please get in touch with your distributor. DHCP is supported from firmware v2.14 onwards.

From firmware v3.12+ and eDMX Configuration v1.23+ primary Art-Net UDP 6454 and an alternate UDP 16454 port may be used for device configuration. This is helpful when simultaneously running eDMX Configuration and a lighting control application. Automatic selection of alternate port is performed upon utility startup if the primary Art-Net port is unavailable. It is also possible to lock eDMX Configuration to the alternate port via the Advanced menu. Note that DMXking nodes are always listening on both primary and alternate ports so there is no device configuration required to change.

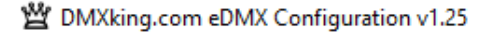

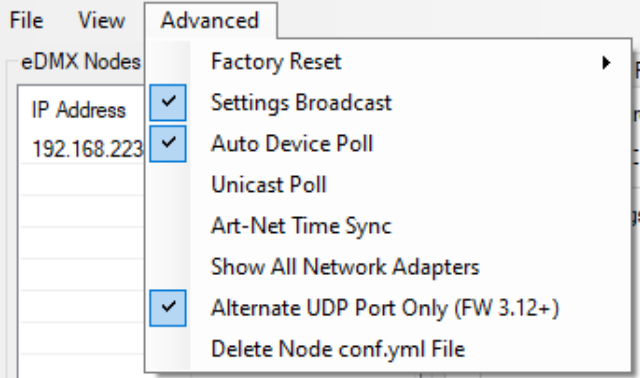

IMPORTANT: Firmware v3.11 and older. Once you've finished configuring your eDMX product close the configuration utility before starting your lighting control application if it's running from the same computer.

From eDMX Configuration v1.24+ an eDMX Node configuration can be saved/loaded from a simple Key:Value YML file. Select the node and perform Load/Save accessible in the File menu. Firmware v3.12+ can load configuration from a file named "conf.yml" off the SD card.

#### <span id="page-8-0"></span>NETWORK TAB

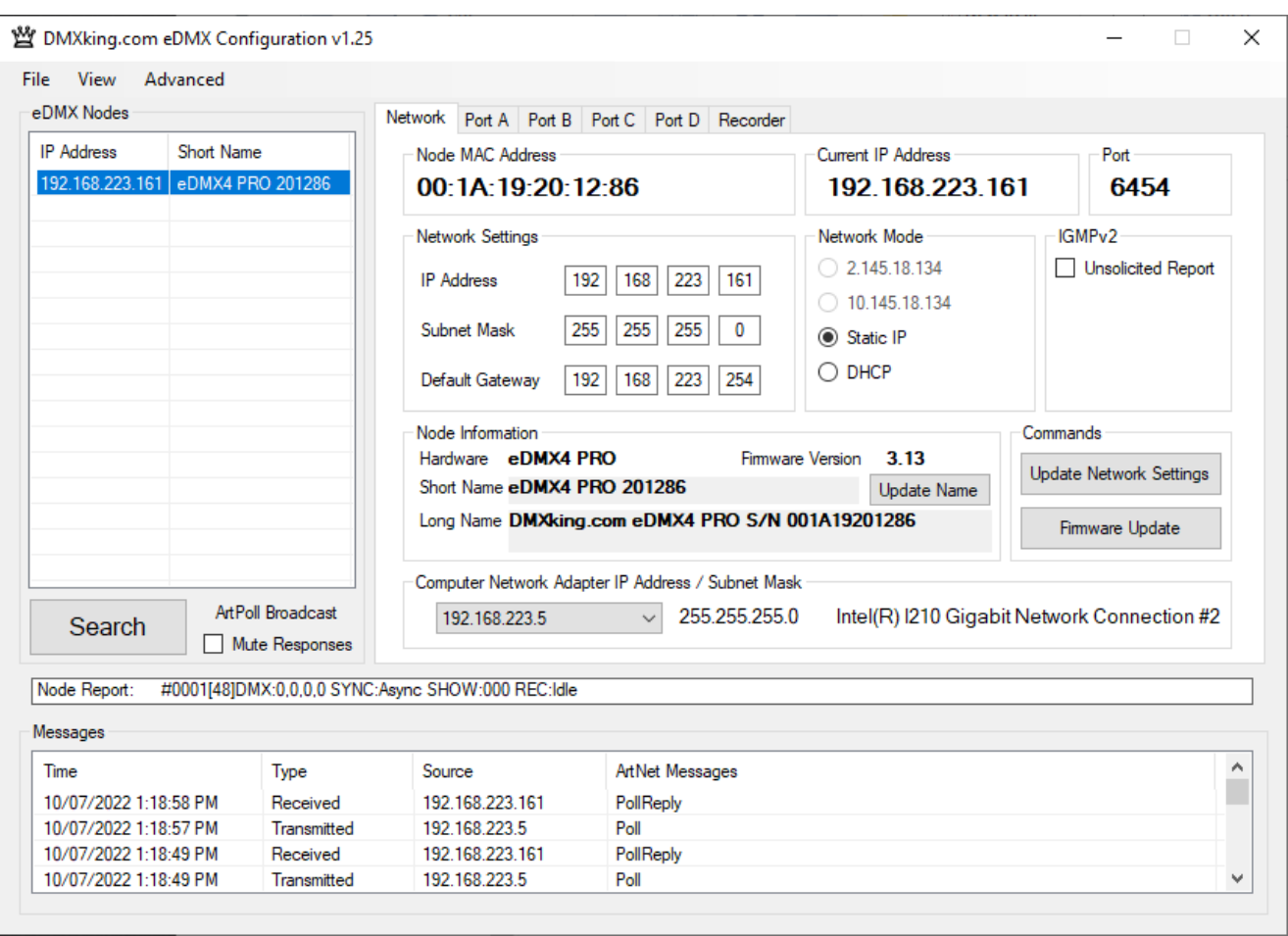

Before starting the eDMX Configuration utility please ensure your computer has appropriate IPv4 network settings, for example IP 192.168.0.100 Subnet 255.255.255.0 Gateway 192.168.0.254.

Upon startup eDMX nodes are automatically detected and displayed by IP address. To poll for new devices or just check the communications is okay by clicking **Search**. From v1.16 polling is automatic every 8 seconds but can be disabled through the **Advanced | Auto Device Poll** menu option. **Mute Responses** option prevents any new nodes from being listed regardless of their status on the network. With large node counts this can be helpful.

Click on the desired node's entry and all Settings will be retrieved. Note that if no response is received the settings will be greyed out and no additional tabs visible. An activity box shows both transmitted and received messages to help with diagnosing communication issues. If your network configuration has multiple adapters and or IP addresses you should select the same network range as the eDMX from the **Network Adapter IP Address** dropdown box and also ensure the subnet mask is appropriate.

Utility v1.20 uses **Settings Broadcast** by default which allows node settings to be updated regardless of the network adapter subnet range. This only works if all detected nodes are firmware v3.0+ and is automatically disabled otherwise.

Unicast single node discovery and configuration is possible by selecting **Advanced | Unicast Poll** and entering the destination IPv4 address then click Search. This will function over routed networks provided a **Default Gateway** has been specified in the node Network Settings.

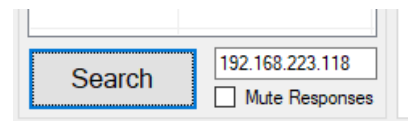

All eDMX/LeDMX/ultraDMX PRO nodes provide IGMPv2 Reports necessary to participate in a multicast environment as necessary for sACN/E1.31 protocol. Sometimes due to network infrastructure issues an IGMP querier is not present and in these situations, you can opt to have the node generate ongoing unsolicited IGMPv2 Reports.

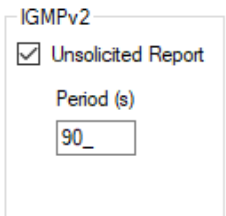

To change the node Network Settings make applicable changes then click **Update Network Settings**.

Selecting **Firmware Update** will prompt for an appropriate firmware file and upload upon confirmation. A built-in boot loader permits updating of the eDMX firmware. We do not recommend performing firmware updates over routed networks. Note only signed encrypted firmware files from DMXking.com can be successfully loaded to ensure you won't brick your device by accident. Future firmware releases for this product will be in the form 0104-500-VersionMajor.VersionMinor.enc

#### <span id="page-9-0"></span>PORT TAB

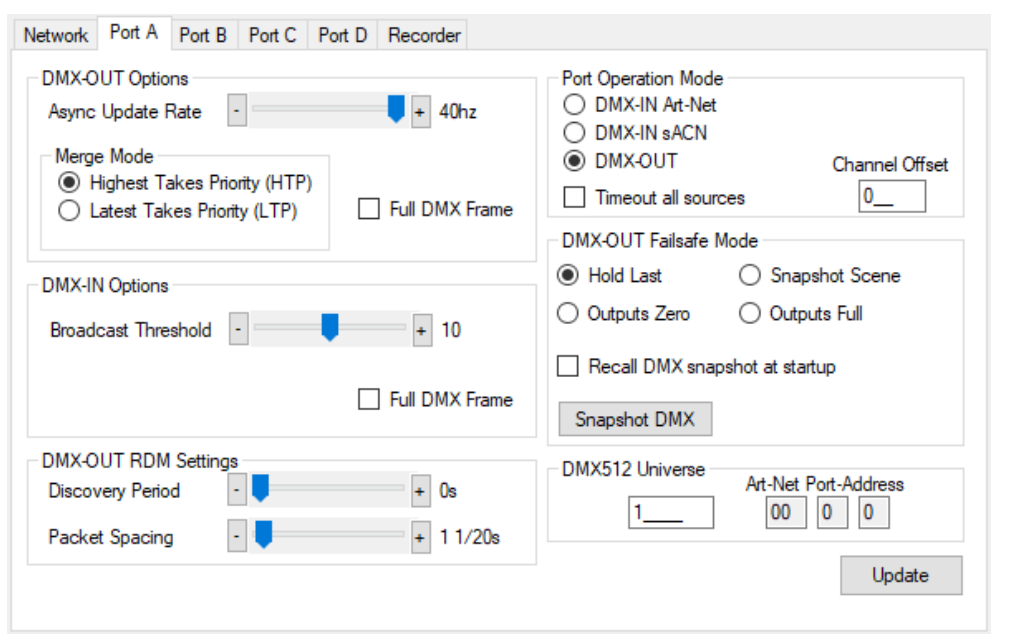

**Port Operation Mode: DMX-OUT**

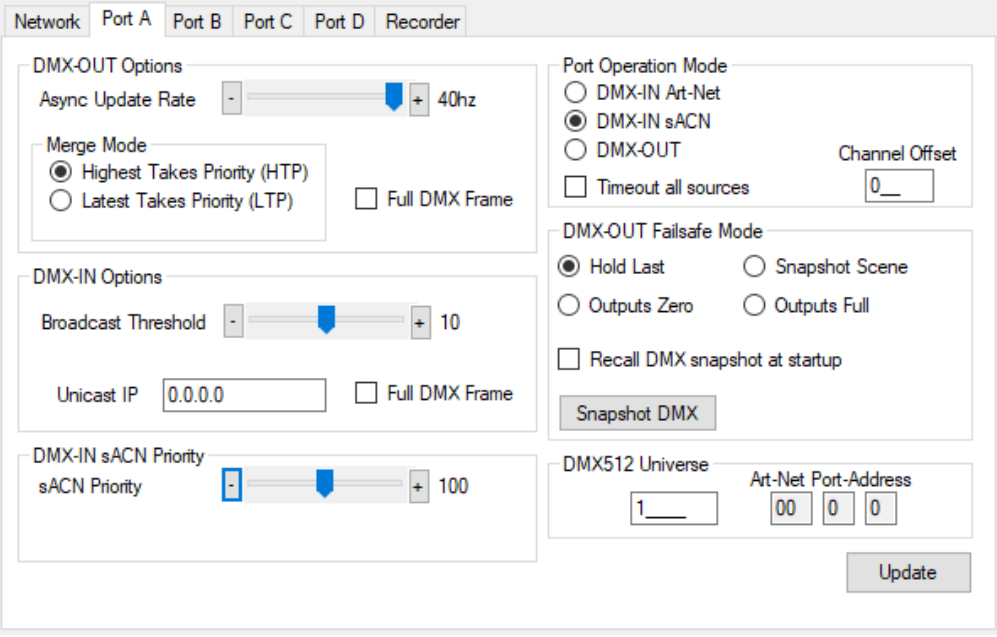

**Port Operation Mode: DMX-IN sACN with sACN Priority 100**

DMX512 ports can be individually configured as either DMX-OUT, with automatic dual sACN/Art-Net protocol support, or DMX-IN, with manually selected sACN or Art-Net protocol. When configured as DMX-IN a single **Unicast IP** address destination may be specified but in the majority of applications leaving this field at 0.0.0.0 is appropriate.

**Timeout all sources** can be used to override default ArtNet defined behavior of holding the last sent or received frame forever.

- DMX-OUT mode: Whenever 2 sources are present and being merged together a 2<sup>nd</sup> source will always timeout when the stream stops. In DMX-OUT mode if **Timeout all sources** is unchecked and Hold Last mode selected the output will hold last frame forever. **Timeout all sources** checked and Failsafe Mode other than Hold Last selected will cause the output to change to Zero, Full or Snapshot Scene.
- DMX-IN mode: An ArtNet or sACN stream is generated upon receiving DMX512 on the port. **Timeout all sources** checked will cause this stream to end a few seconds after the DMX512 signal stops.

**Channel Offset** provides simple re-mapping for both DMX-OUT and DMX-IN port configurations. Set to 0 for no re-mapping.

- DMX-OUT mode: Incoming ArtNet or sACN stream(s) are re-mapped so channel 1 is pushed up to channel 1+N. When channel 1+N exceeds 512 the incoming stream channels are ignored/lost.
- DMX-IN mode: Incoming DMX512 is re-mapped so channel 1 is pushed up to channel 1+N on the outgoing ArtNet or sACN stream. When incoming DMX512 channel 1+N exceeds 512 to channels are ignored/lost.

Make changes to the applicable Port settings then click **Update**. Changes on all port tabs are updated regardless of which tab the **Update** button is clicked.

<span id="page-11-0"></span>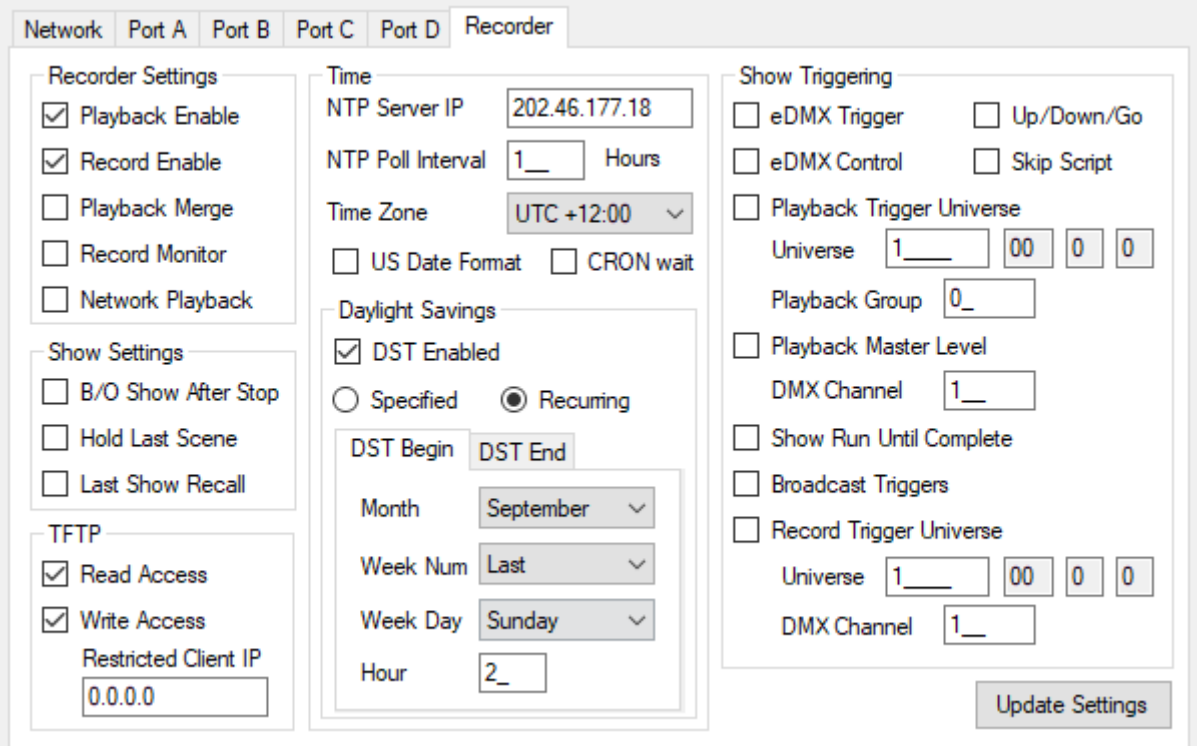

Please refer to the eDMX PRO Recorder manual for more information. This functionality is common to all eDMX PRO, LeDMX PRO and ultraDMX2 PRO devices except eDMX1 PRO which does not include an SD card socket.

#### <span id="page-11-1"></span>DMX DISPLAY FUNCTION

Select **View | DMX Display** for a simple DMX512 test utility. To generate an Art-Net output stream click Transmit then select one of the 6 Transmit Options and change Art-Net Universe as applicable. When in Manual mode you can click on any of the channels (represented by small boxes with hexadecimal channel level inside) to set ON level and double click to set zero. The mouse scroll wheel adjusts a channel by a defined increment. Channel number increases left to right, top to bottom and the roaming tool tip provides information about a specific channel.

Both the ON level and mouse wheel step can be set by right clicking anywhere within the black display area. Number of channels transmitted and the refresh rate can be adjusted using the applicable sliders adjacent to transmit options.

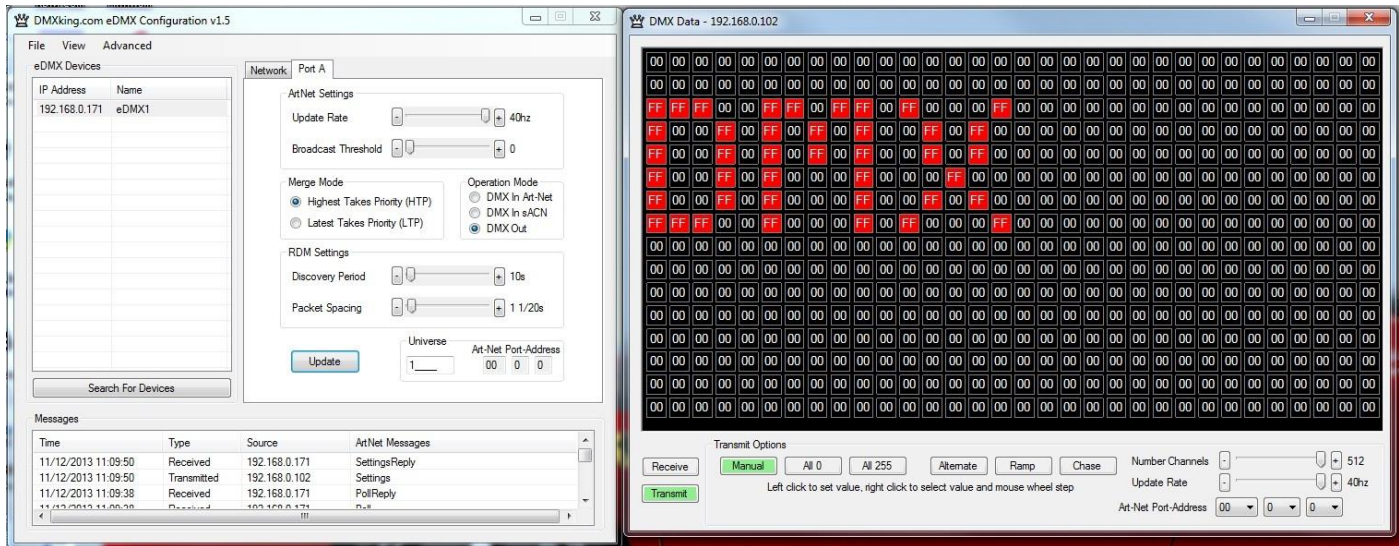

Changing to Receive mode will display the selected Art-Net universe number with merged streams if more than 1 is present. Note Art-Net II unicast is not supported meaning only Art-Net broadcast streams are displayed.

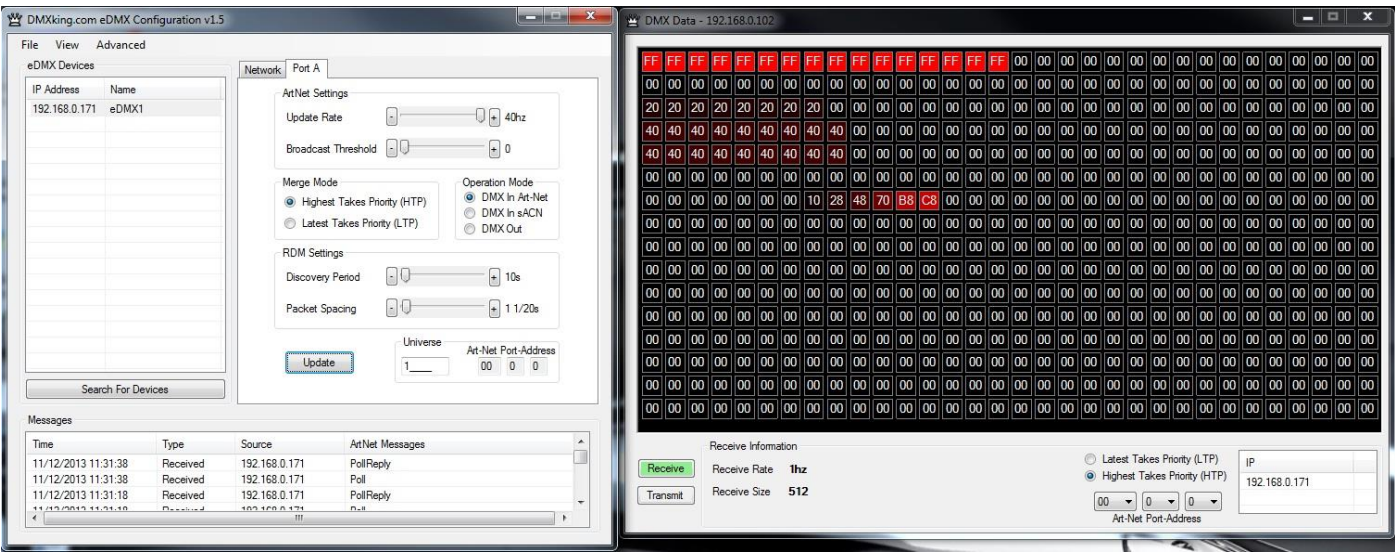

The DMX Display utility works with any manufacturers Art-Net hardware and can be useful for diagnostics and simple testing of DMX512 fixtures.

<span id="page-13-0"></span>From firmware v3.3+ each node provides a brief status report indicating DMX frame rates, SYNC status, SHOW playback selection and RECorder status.

Node Report: #0001[11]DMX:40,40,40,40 SYNC:Async SHOW:000 REC:Idle

Above an eDMX4 PRO reports Port A,B,C,D at 40fps with no synchronization present (Async mode) and the recorder state Idle.

#0001[7]DMX:0,0,0,0 SYNC:Async SHOW:000 REC:No SD Node Report:

In the example above the recorder status indicates there is No SD card present.

#### <span id="page-13-1"></span>ART-NET NODE NAME

The Art-Net protocol supports device naming which can make larger installations more manageable. Both Short Name (17 characters) and Long Name (63 characters) for an eDMX Device can be edited in the Node Information box.

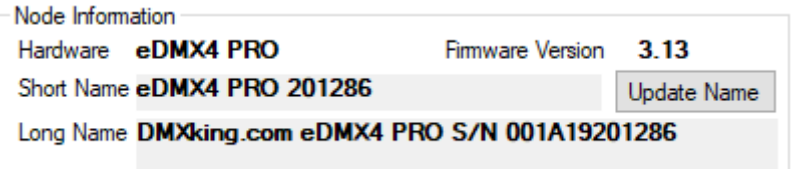

#### <span id="page-13-2"></span>FACTORY RESET

This is a last resort option if for whatever reason incorrect or forgotten device network settings have rendered your device unusable. A word of warning – this function will factory reset **\*ALL\*** eDMX devices on your network so it's critical to separate off the device requiring reset. We recommend directly connecting a computer and eDMX device using a network cable so there's no chance of additional eDMX devices accidentally being reset too.

Several warnings are presented before the command is sent. This function is not intended for use with eDMX/LeDMX PRO and ultraDMX2 PRO devices and will not have any effect in firmware 3.0+.

<span id="page-14-0"></span>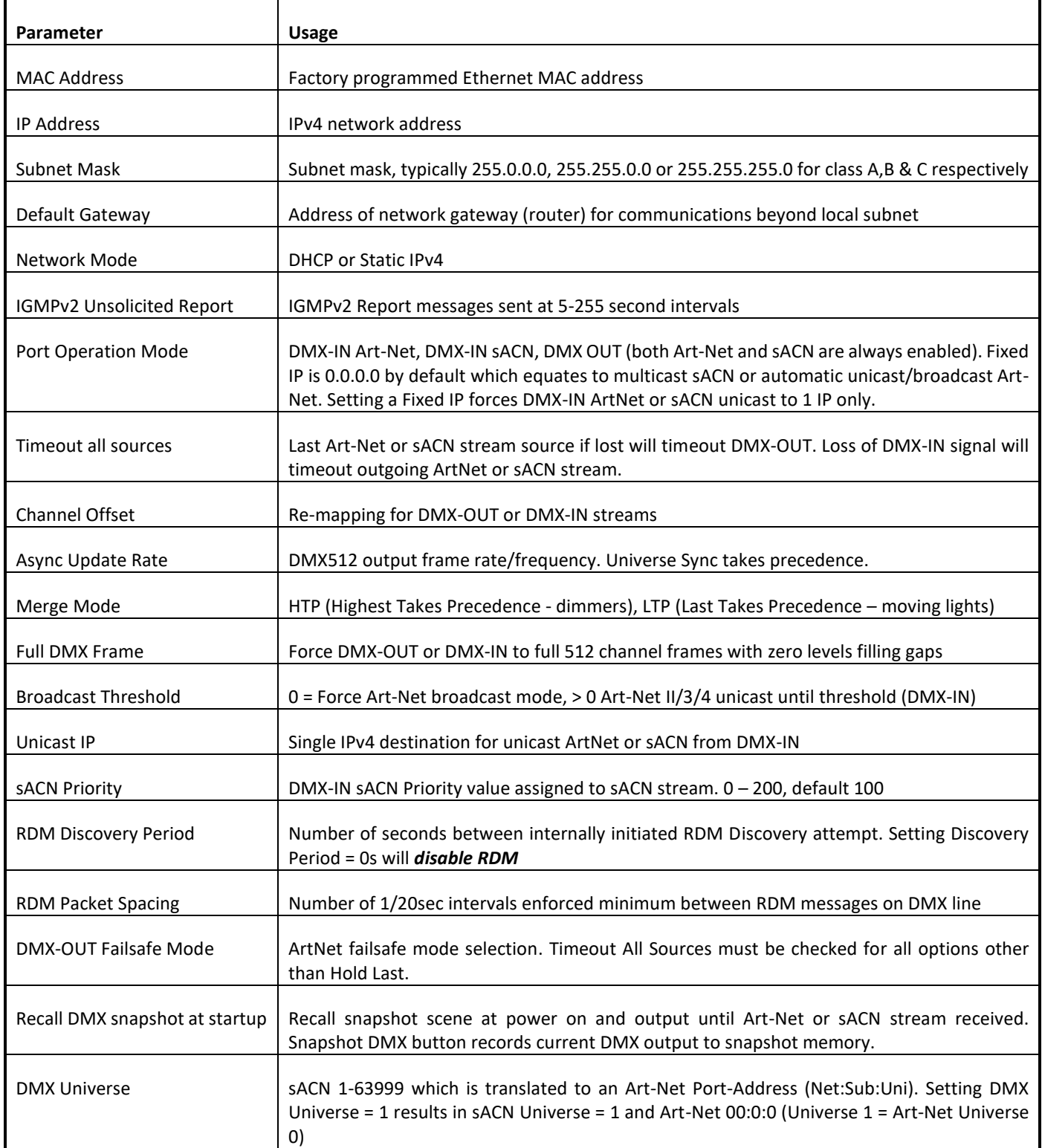

#### <span id="page-15-1"></span><span id="page-15-0"></span>PORTS AND MERGING

Each DMX Port is fully independent which allows for configurations including setting multiple ports to the same universe. A commonly used configuration for eDMX4 PRO is 4x isolated DMX512 outputs of the same universe, thus turning the eDMX4 into a 1 universe Art-Net/sACN node + 4 port isolated splitter.

eDMX PRO nodes are capable of several advanced merging and stream selection functions usually only found on higher priced equipment. Support for both HTP (Highest Takes Precedence) and LTP (Latest Takes Precedence) merging of 2 sources producing a single DMX512 output thus permitting 2 controllers to simultaneously operate on 1 lighting rig. To achieve DMX stream merging simply send 2 Art-Net or sACN streams on the same Universe and configure the applicable DMX OUT port merge scheme HTP or LTP. If the number of sources exceeds 2 only the first 2 will be processed and all new streams that appear are simply dropped. Possible merging sources are:

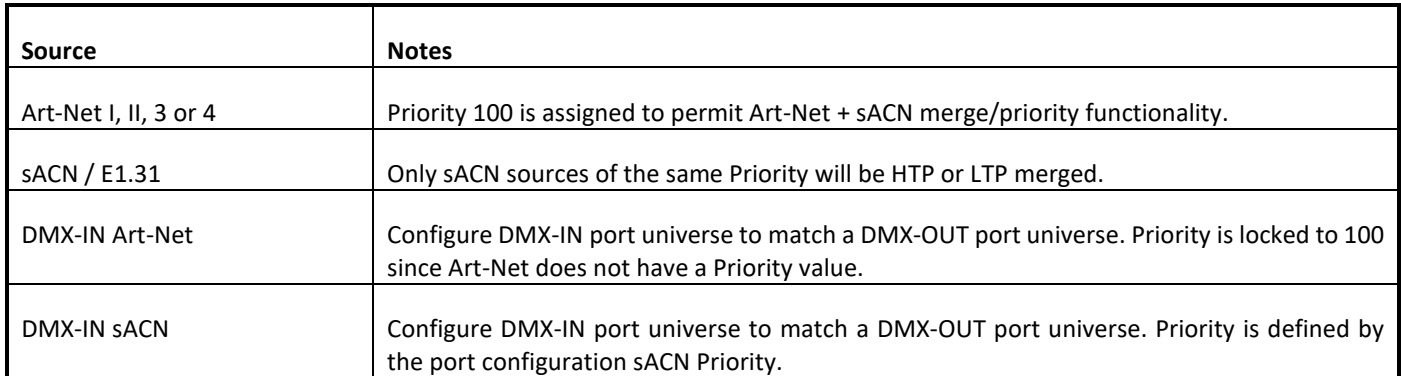

#### <span id="page-15-2"></span>SUPPORTED MERGING COMBINATIONS

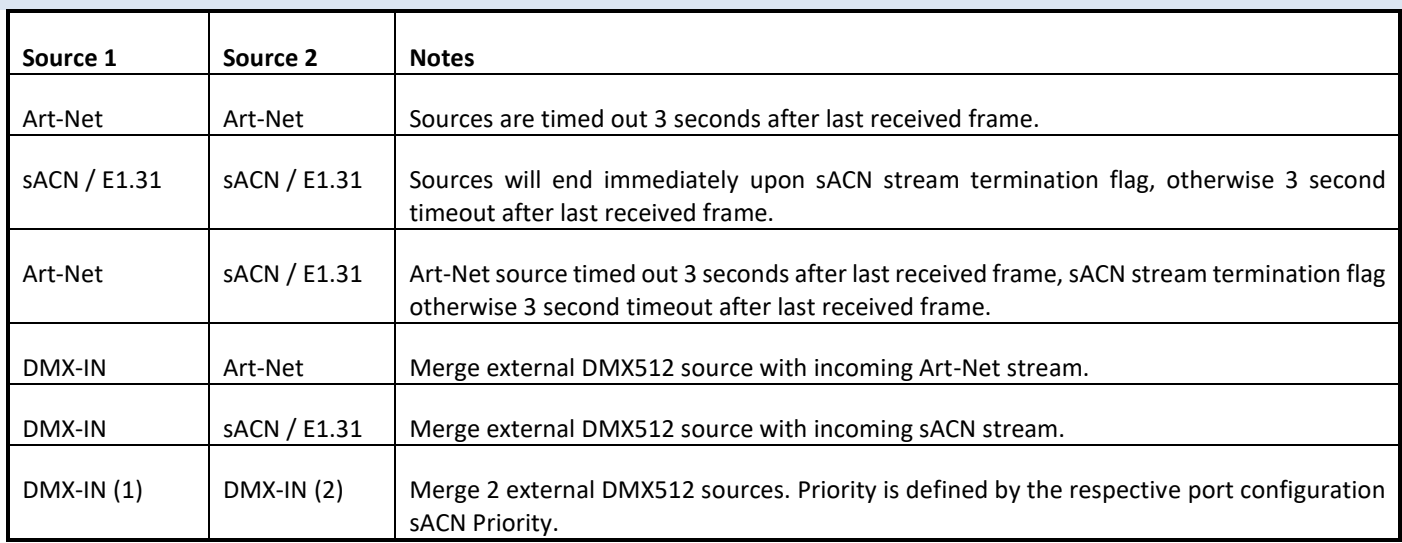

#### <span id="page-15-3"></span>SACN / E1.31 PRIORITY

At any time if a higher priority sACN stream, on the same Universe, is received it will take over control a DMX-OUT port regardless of other incoming streams or merging. When an sACN stream is stopped gracefully via a stream terminate message the eDMX port will immediately revert to whatever other sources are present, otherwise the default stream timeout of 3 seconds applies. If you want to HTP/LTP merge two sACN streams together they must be of the same priority.

#### <span id="page-16-0"></span>SACN / E1.31 PRIORITY – DMX RECEIVE

When a port is configured for DMX-IN sACN operation the sACN Priority can be set. This permits DMX Inputs to generate sACN multicast or unicast streams with a specific priority.

### <span id="page-16-1"></span>DMX512 IN – UNICAST / BROADCAST / MULTICAST

When you feed a DMX512 signal into an eDMX Port configured as *DMX-IN Art-Net* the following will determine Art-Net unicast or broadcast:

- 1. If Broadcast Threshold = 0 the frame is always broadcast on the IP subnet.
- 2. If Broadcast Threshold > 0 and number of detected Art-Net II/3/4 devices "subscribed" to that universe is less than the threshold the frame is unicast to each device.
- 3. If Broadcast Threshold > 0 and the number of detected Art-Net II/3/4 devices "subscribed" to that universe is greater than the threshold the frame is broadcast on the subnet.
- 4. If Broadcast Threshold > 0 and zero Art-Net II/3/4 devices are "subscribed" to that universe the frame is broadcast on the subnet.
- 5. If Fixed IP is not 0.0.0.0 the frame is only unicast to the specified IPv4 address.

As you can see there are multiple ways broadcast could occur. The implementation is done like this to ensure compatibility with mixed Art-Net I/II/3/4 device networks but still permit unicast when Art-Net II/3/4 devices are used exclusively.

For *DMX-IN sACN* multicast frames will be generated when Fixed IP is 0.0.0.0 otherwise frames are unicast to the specified destination.

### <span id="page-16-2"></span>**6. COMPATIBLE SOFTWARE**

Art-Net/sACN and DMX512 are the most commonly used lighting control protocols with roots in simple theatrical light dimming. These days almost any lighting or stage effect equipment may be controlled using DMX512 (with explicit exclusion of anything involving potentially dangerous operations such as pyrotechnics) including moving lights, LED screens, fog machines and laser displays.

The DMXking.com eDMX4 unit is a 4 universe Art-Net/sACN device designed for use with computer based show control software or expansion of lighting console outputs. It replaces an entire lighting console allowing the user to perform sophisticated shows with little more than a laptop. There are many free and commercial software packages available and by selecting Art-Net as your DMX device compatibility is guaranteed.

Check the following page for a short list of compatible software:

#### <http://dmxking.com/control-software>

#### <span id="page-16-3"></span>**7. TECHNICAL SPECIFICATIONS**

- Dimensions: 250x44x60mm (WxHxD)
- Weight: 0.49kg
- DMX512 connector: 3 or 5 pin XLR Female per port
- Internal DMX512-A line biasing termination as per ANSI E1.20 RDM requirements.

- 1500V isolation on each port.
- Ethernet 10/100Mbps Auto MDI-X port.
- Power input: 802.3af Power over Ethernet. Maximum power budget 8W.
- Art-Net, Art-Net II, Art-Net 3, Art-Net 4 and sACN/E1.31 support.
- ANSI E1.20 RDM compliant with RDM over Art-Net.
- Universe Sync Art-Net, sACN and Madrix Post Sync.
- Both HTP and LTP merging of 2 Art-Net/sACN streams per port
- sACN Priority
- Internal merging capability with DMX In and DMX Out ports on same Universe.
- IPv4 Addressing
- IGMPv2 for multicast network management
- DMX512 Frame Rate: Adjustable per port
- DMX512 Port Protection: DMX512-A Protected as per E1.11-2008

### <span id="page-17-0"></span>**8. WARRANTY**

#### <span id="page-17-1"></span>DMXKING.COM HARDWARE LIMITED WARRANTY

#### **What is covered**

This warranty covers any defects in materials or workmanship with the exceptions stated below.

#### **How long coverage lasts**

This warranty runs for one year from the date of shipment from an authorized DMXking.com distributor.

#### **What is not covered**

Failure due to operator error or incorrect application of product. Opening the unit voids the warranty.

#### **What DMXking.com will do**

DMXking.com will repair or replace, at its sole discretion, the defective hardware. Return shipping costs from our service facility in New Zealand shall be free of charge.

#### **How to obtain service**

Contact DMXking.com directly by email [sales@dmxking.com](mailto:sales@dmxking.com)

# <span id="page-17-2"></span>**9. DECLARATIONS (FCC & CE)**

#### <span id="page-17-3"></span>FEDERAL COMMUNICATIONS COMMISSION (FCC) DECLARATION OF CONFORMITY

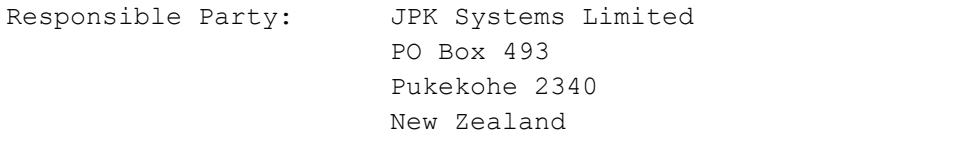

declares that the product eDMX4 PRO complies with Part 15 of the FCC rules.

Operation is subject to the following two conditions: (1) This device may not cause harmful interference, and (2) this device must accept any interference received, including interference that may cause undesired operation.

This equipment has been tested and found to comply with the limits for a class B digital device, pursuant to Part 15 of the FCC rules. These limits are designed to provide reasonable protection against harmful interference in a residential installation. This equipment generates, uses and can radiate radio frequency energy and, if not installed and used in accordance with the instructions, may cause harmful interference to radio communications. However, there is no guarantee that interference will not occur in a particular installation. If this equipment does cause harmful interference to radio or television reception, which can be determined by turning the equipment off and on, the user is encouraged to try to correct the interference by one or more of the following measures:

- Reorient or relocate the receiving antenna.
- Increase the separation between the equipment and the receiver.
- Connect the equipment into an outlet on a circuit different from that to which the receiver is connected.
- Consult the dealer or an experienced radio/TV technician for help.

#### <span id="page-18-0"></span>EEC DECLARATION

 $M \approx$ 

```
JPK Systems Limited
PO Box 493
Pukekohe 2340
New Zealand
```
declare under our sole responsibility that our product eDMX4 PRO conforms to the requirements of Council Directives 89/336/EEC and 73/23/EEC and therefore complies with the requirements of Council Directive 73/23/EEC, (The Low Voltage Directive) on the harmonisation of the laws of Member States relating to electrical equipment designed for use within certain voltage limits as amended by Article 13 of Council Directive 93/68/EEC

- EN 55103-1
- $\bullet$  EN 55103-2
- EN 60065

Signed: Jason Kyle

Date: 22 October 2015

Position: Managing Director